[Portal](https://zhiliao.h3c.com/questions/catesDis/193) **[杨攀](https://zhiliao.h3c.com/User/other/382)** 2017-08-09 发表

本案例介绍本地Portal认证用户进行限速的典型配置,当客户端数量较少,没有Portal服务器时,且需 要对Portal用户进行限速, 那么可以采用本地Portal认证用户限速方式来实现客户的需求。

本案例不严格与具体软、硬件版本对应,如果使用过程中与产品实际情况有差异,请参考相关产品手 册,或以设备实际情况为准。

本案例中的配置均是在实验室环境下进行的配置和验证,配置前设备的所有参数均采用出厂时的缺省 配置。如果您已经对设备进行了配置,为了保证配置效果,请确认现有配置和以下举例中的配置不冲 突。

本案例假设您已了解Portal认证的特性。

如图所示,DHCP服务器为AP和Client分配IP地址。现要求: ·AC同时承担Portal Web服务器、Portal认证服务器职责。 ·采用直接方式的Portal认证。

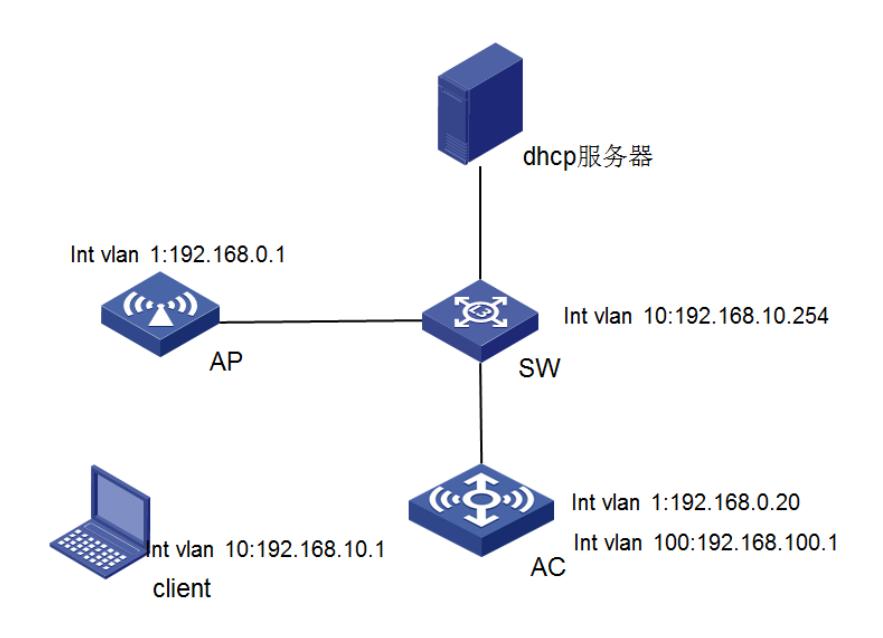

**一、配置AC 1) 配置AC的接口** # 创建Vlan1及其对应的Vlan接口,并为该接口配置IP地址,AP将获取该IP地址与AC建立Capwap隧道 。 <AC> system-view [AC] vlan 1 [AC-vlan100] quit [AC] interface vlan-interface 1 [AC-Vlan-interface100] ip address 192.168.0.20 24 [AC-Vlan-interface100] quit # 在交换机上配置路由, 保证启动Portal之前各Client和AC之间的路由可达(略)。 **2) 配置客户端的网关** # 创建Vlan 10 及其对应的Vlan接口,并为该接口配置IP地址。 <AC> system-view [AC] vlan 10 [AC-vlan10] quit [AC] interface vlan-interface 10 [AC-Vlan-interface10] ip address 192.168.100.1 24 **3) 配置Wlan-ess接口** [AC] interface wlan-ess 10 [AC-WLAN-ESS10] port access vlan 10 **4) 配置无线服务** # 创建无线服务模板st1,并进入无线服务模板视图。 [AC] wlan service-template st1

[AC-wlan-st-st1] bind wlan-ess 10

[AC-wlan-st-st1] ssid localportal [AC-wlan-st-service] quit #创建AP,配置AP名称为office,型号名称选择WA4320i-ACN,并配置序列号219801A0CNC1380114 54。 [AC] wlan ap office model WA4320i-ACN [AC-wlan-ap-office] serial-id 219801A0CNC138011454 # 进入Radio 2视图。 [AC-wlan-ap-office] radio 2 # 将无线服务模板st1绑定到radio 2,并开启射频。 [AC-wlan-ap-office-radio-2] service-template st1 [AC-wlan-ap-office-radio-2] radio enable [AC-wlan-ap-office-radio-2] quit [AC-wlan-ap-office] quit **5) 配置user-profile,并进行使能。** [AC] user-profile aaa [AC-user-profile-aaa] qos car inbound any cir 2048 [AC-user-profile-aaa] qos car outbound any cir 2048 [AC-wlan-ap-office] quit [AC] user-profile aaa enable **6) 配置认证域** # 创建名为dm1的ISP域并进入其视图。 [AC] domain dm1 # 为Portal用户配置AAA认证方法为local。 [AC-isp-dm1] authentication portal local # 为Portal用户配置AAA授权方法为local。 [AC-isp-dm1] authorization portal local # 为Portal用户配置AAA计费方法为none, 不计费。 [AC-isp-dm1] accounting portal none #指定ISP域dm1下的用户闲置切断时间为15分钟,闲置切断时间内产生的流量为1024字节。 [AC-isp-dm1] idle-cut 15 1024 [AC-isp-dm1] quit **7) 配置Portal认证。** [AC] portal web-server newpt ip 192.168.100.1 # 创建本地Portal Web 服务器,并指定使用Http协议和客户端交互认证信息。 [AC] portal local-web-server http [AC] portal local-web-server bind ssid localportal file http.zip **8) 配置本地Portal认证的用户名和密码。** # 配置用户名为 123。 [AC] local-user 123 # 配置密码为123,调用为Portal服务,并授权相应的user-profile。 [AC-luser-network-123]password simple 123 [AC-luser-network-123] service-type portal [AC-luser-network-123]authorization-attribute user-profile aaa [AC-luser-network-123]access-limit 2 **9) 在三层接口下调用相应的认证域并使能Portal认证。** [AC] interface Vlan-interface 10 [AC-Vlan-interface10] portal server newpt method direct [AC- Vlan-interface10] portal domain dm1 **二、实验结果** 先查看Portal用户所属于哪个索引,然后根据索引查看具体的Portal用户用息。 [AC]display connection Index=15 ,Username=123@local MAC=68-DB-CA-64-23-FD IP=192.168.230.1 IPv6=N/A Online=00h02m59s Total 1 connection(s) matched. [AC]display connection ucibindex 15 Index=15 , [Username=123@local](mailto:Username=123@local) MAC=68-DB-CA-64-23-FD IP=192.168.230.1 IPv6=N/A Access=PORTAL ,AuthMethod=PAP Port Type=Wireless-802.11,Port Name=Vlan-interface230

Initial VLAN=230, Authorization VLAN=N/A ACL Group=Disable User Profile=aaa CAR=Disable Traffic Statistic: InputOctets =973 OutputOctets =40 InputGigawords=0 OutputGigawords=0 Priority=Disable SessiOnTimeout=N/A, Terminate-Action=N/A Start=2017-08-05 16:02:05 ,Current=2017-08-05 16:05:11 ,Online=00h03m07s

Total 1 connection matched